فن البحث عبر محرك جوجل (google)

| مثال                                                               | الفائدة                                                                                              | الرمز              | م             |
|--------------------------------------------------------------------|----------------------------------------------------------------------------------------------------|--------------------|---------------|
| " التشريعات الإعلامية "                                            | البحث عن جميع الكلمات بذات الترتيب                                                                   | علامة التنصيص " "  | $\sqrt{2}$    |
| http//scholer.google.com/                                          | البحث في المُشورات الأكاديمية المُشورة على<br>الإنترنت                                               | جوجل الباحث العلمي | ۲             |
| site:http//www.anhri.net                                           | الكشف عن كلمة أو مصطلح في موقع معين                                                                  | <b>Site</b>        | ۳             |
| حرية الإعلام Filetype :doc<br>(ملف وورد عن حرية الإعلام)           | البحث عن امتداد ملف معين                                                                             | <b>Filetype</b>    | ٤             |
| التشريعات الإعلامية :Define                                        | للتعرف على مصطلح                                                                                     | define             | ٥             |
| http://book.google.com/                                            | للكشف عن الكتب الحديثة أو الكتب المتوفرة<br>التي وفرتها جوجل على موقعها                              | جوجل الكتب         | ٦             |
| site:edu صحافة<br>(البحث عن الصحافة في المواقع التعليمية السعودية) | البحث من خلال مواقع الجامعات                                                                         | Site:edu           | ٧             |
| site:sa الصحافة<br>(البحث عن الصحافة في المواقع السعودية )         | البحث عن مصطلح أو كلمة في دولة معينة<br>السعودية: sa<br>eg : مصر<br>الأردن : jo                      | Site:sa            | ٨             |
| site:edu+sa<br>(البحث عن القانون في المواقع التعليمية السعودية)    | البحث في الموقع التعليمية في دولة معينة                                                              | Site:edu+sa        | ٩             |
| Info:alarabiy.net<br>(معلومات سريعة أو نبذة عن موقع العربية)       | لمعرفة معلومات موقع معين                                                                             | info               | $\lambda$     |
| cache:http//www.aljazeera.net                                      | للبحث في المواقع المخبأة                                                                             | Cache:             | $\mathcal{N}$ |
| http://translate.google.com                                        | القدرة على ترجمة النصوص والكلمات إلى لغات آخري                                                       | ترجمة قوقل         | $\mathbf{Y}$  |
| allintitle: media law                                              | لتحديد موضوع سواء كان كلمة أو أكثر من كلمة على<br>قوائم العناوين الرئيسية التي يظهرها قوقل بعد البحث | allintitle:        | $\mathbf{v}$  |
| allinurl: Media law                                                | للوصول إلى الروابط التي يتوافر بها كلمة أو أكثر<br>يبحثون عنها في عنوان الموقع على الإنترنت          | allinurl:          | $\lambda$     |

## تابع للجدول

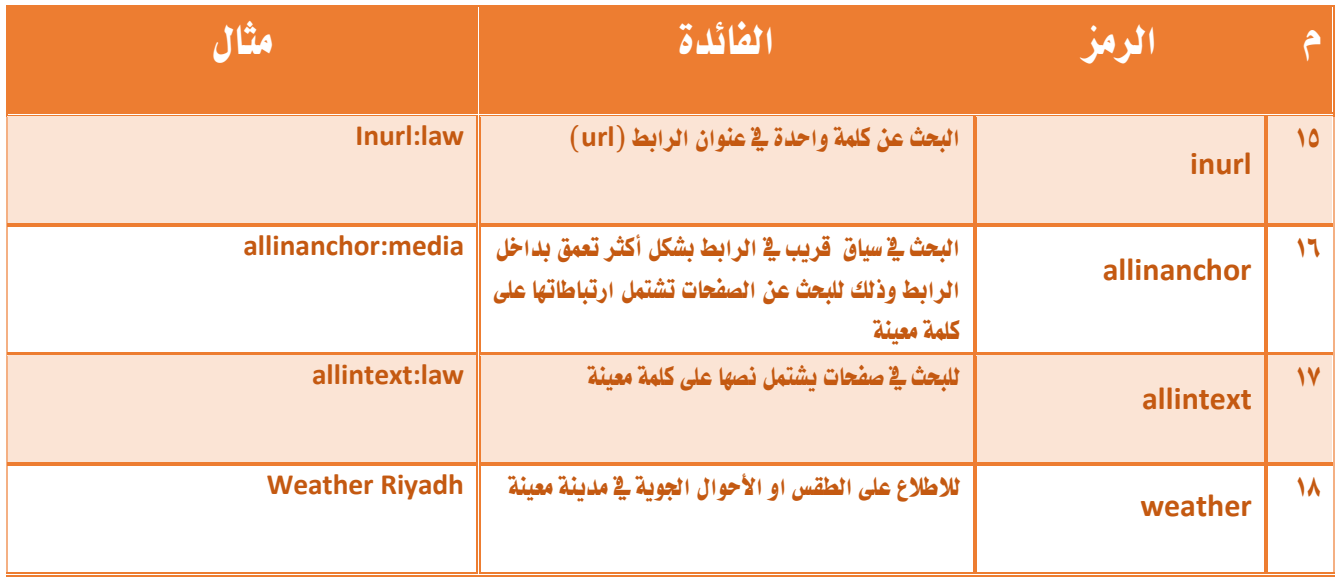

## عالمات الترقيم يف حمرك البحث جوجل )google)

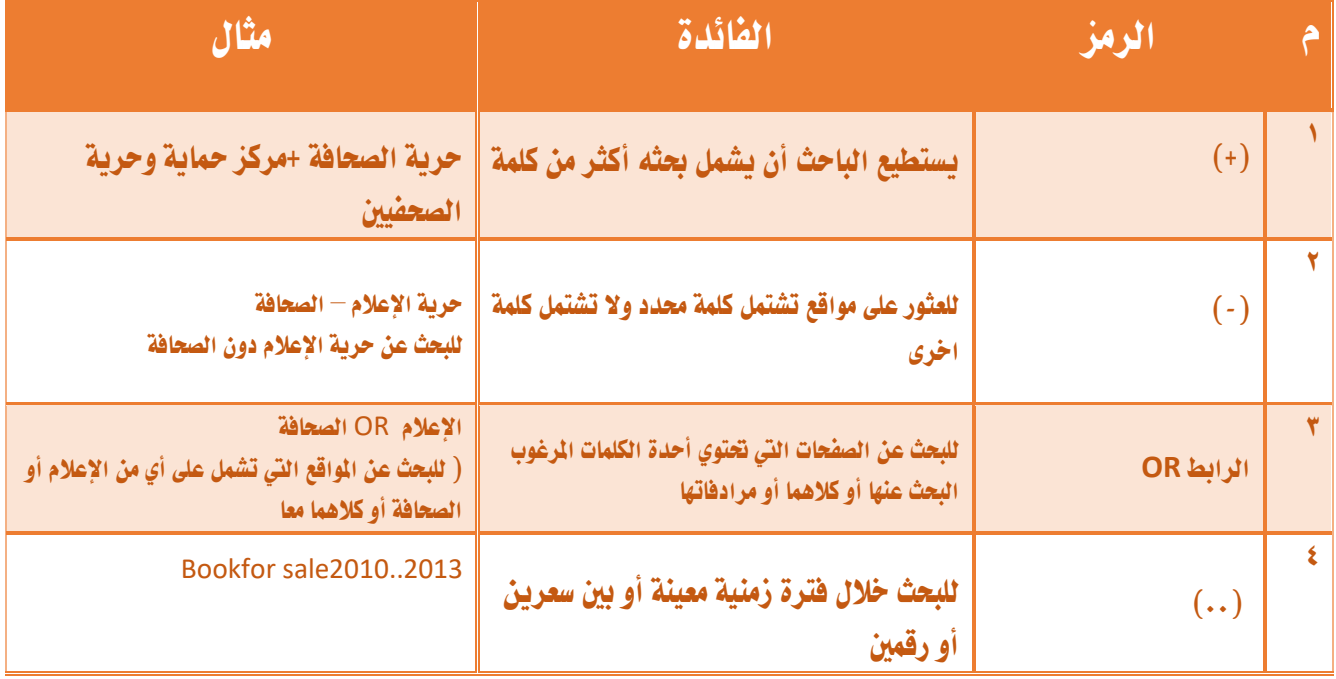

جدول البحث عبر محرك البحث جوجل - مادة البحث العلمي قسم الأنظمة من صفحة ٩١-١٠١ اعداد أحمد عقيل